# SBV5322 SURFboard® 4-Line Digital Voice Modem

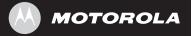

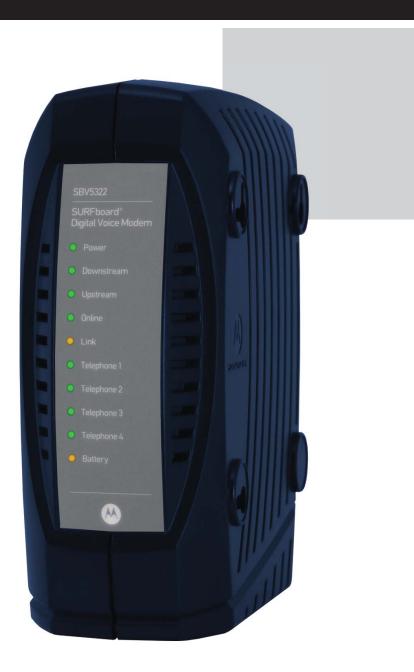

# Note to CATV System Installers

This reminder is provided to call the CATV system installer's attention to Section 820.93 of the National Electric Code, which provides guidelines for proper grounding and, in particular, specifies that the coaxial cable shield shall be connected to the grounding system of the building, as close to the point of cable entry as practical.

MOTOROLA and the Stylized M Logo are registered in the US Patent & Trademark Office. Microsoft, Windows, Windows 2000, Windows XP, and Windows Vista are registered trademarks of Microsoft Corporation in the United States and other countries. Acrobat and Acrobat Reader are registered trademarks of Adobe Systems Incorporated. All other product or service names are the property of their respective owners.

Motorola reserves the right to revise this publication and to make changes in content from time to time without obligation on the part of Motorola to provide notification of such revision or change. Motorola provides this guide without warranty of any kind, implied or expressed, including, but not limited to, the implied warranties of merchantability and fitness for a particular purpose. Motorola may make improvements or changes in the

product(s) described in this manual at any time.

© Motorola, Inc. 2007. All rights reserved.

# IMPORTANT SAFETY INSTRUCTIONS

When using your telephone equipment, basic safety precautions should always be followed to reduce the risk of fire, electric shock, and injury to persons, including the following:

- Read all of the instructions listed here and/or in the user manual before you operate this
  device. Give particular attention to all safety precautions. Retain the instructions for
  future reference.
- This device must be installed and used in strict accordance with manufacturer's instructions as described in the user documentation that is included with the device.
- Comply with all warning and caution statements in the instructions. Observe all warning and caution symbols that are affixed to this device.
- To prevent fire or shock hazard, do not expose this device to rain or moisture. The device must not be exposed to dripping or splashing. Do not place objects filled with liquids, such as vases, on the device.
- This device was qualified under test conditions that included the use of the supplied cables between systems components. To ensure regulatory and safety compliance, use only the provided power and interface cables and install them properly.
- Different types of cord sets may be used for connections to the main supply circuit. Use only a main line cord that complies with all applicable device safety requirements of the country of use.
- Installation of this device must be in accordance with national wiring codes and conform to local regulations.
- Operate this device only from the type of power source indicated on the device's marking label. If you are not sure of the type of power supplied to your home, consult your dealer or local power company.
- Do not overload outlets or extension cords, as this can result in a risk of fire or electric shock. Overloaded AC outlets, extension cords, frayed power cords, damaged or cracked wire insulation, and broken plugs are dangerous. They may result in a shock or fire hazard.
- Route power supply cords so that they are not likely to be walked on or pinched by items
  placed upon or against them. Pay particular attention to cords where they are attached to
  plugs and convenience receptacles, and examine the point where they exit from the
  device.
- Place this device in a location that is close enough to an electrical outlet to accommodate the length of the power cord.

- It is recommended that the customer install an AC surge protector in the AC outlet to which this device is connected. This is to avoid damaging the device by local lightning strikes and other electrical surges.
- Postpone installation until there is no risk of thunderstorm or lightning activity in the area.
- Avoid using a telephone (other than a cordless type) during an electrical storm. There
  may be a remote risk of electric shock from lightning. For added protection for this device
  during a lightning storm, or when it is left unattended and unused for long periods of
  time, unplug it from the wall outlet and disconnect the cable system. This will prevent
  damage to the product due to lightning and power surges.
- Do not use this product near water for example, near a bathtub, washbowl, kitchen sink or laundry tub, in a wet basement, or near a swimming pool.
- Use only the power cord and batteries indicated in this manual. Do not dispose of batteries in a fire. They may explode. Check with local codes for possible special disposal instructions.
- Disconnect the TNV circuit connector before removing the cover.
- Disconnect TNV circuit connector(s) before disconnecting power.
- Do not use the telephone to report a gas leak in the vicinity of the leak.
- CAUTION: To reduce the risk of fire, use only No. 26 AWG or larger UL listed or CSA certified telecommunication line cord, or national equivalent.
- Do not cover the device, or block the airflow to the device with any other objects. Keep
  the device away from excessive heat and humidity and keep the device free from
  vibration and dust.
- Wipe the device with a clean, dry cloth. Never use cleaning fluid or similar chemicals. Do not spray cleaners directly on the device or use forced air to remove dust.
- Upon completion of any service or repairs to this device, ask the service technician to perform safety checks to determine that the device is in safe operating condition.
- Do not open the device. Do not perform any servicing other than that contained in the installation and troubleshooting instructions. Refer all servicing to qualified service personnel.
- Do not place this device in an environment that exceeds the temperature of 50 °C.

SAVE THESE INSTRUCTIONS.

# Caring for the Environment by Recycling

When you see this symbol on a Motorola product, do not dispose of the product with residential or commercial waste.

## **Recycling your Motorola Equipment**

Please do not dispose of this product with your residential or commercial waste. Some countries or regions, such as the European Union, have set up systems to collect and recycle electrical and electronic waste items. Contact your local authorities for information about practices established for your region. If collection systems are not available, call Motorola Customer Service for assistance.

# Safety Requirements for the SBV5322 Lithium-Ion Battery

You must properly handle the SBV5322 lithium-ion rechargeable battery to ensure your safety. Improper handling can cause leakage, heat, smoke, explosion, or fire resulting in damage to the equipment or the user.

- Use the SBV5322 battery only in the SBV5322 Digital Voice Modem.
- CAUTION: Risk of explosion if battery is replaced by the incorrect type. Use only Motorola approved batteries, Motorola part number 515757-001 and 538043-001.
   Dispose of used batteries according to the instructions.
- Do not use the battery where static electricity is generated.
- Do not heat the battery or discard into a fire. Keep the battery away from high-temperature locations.
- Properly discard the battery if it exhibits an abnormal condition, such as heat, odor, color, or a change in shape. When discarding, place insulated tape over the battery terminals.
- The battery should be stored out of the reach of children.
- Do not store the battery close to metal objects.
- If the battery leaks fluid and you touch it, immediately wash your hands. If the fluid gets into your eye, do not rub the eye. Rinse with water and immediately seek medical care. Left untreated, the battery fluid could cause damage to the eye.
- Ensure that the battery does not receive any strong impacts, such as dropping or striking with a hard object.
- At the end of battery life, the SBV5322 battery must be disposed of properly and may need to be recycled. Contact your local recycling center for proper disposal methods.

- Do not expose the battery to ultrasonic energy.
- Do not disassemble, modify, or attempt to repair the battery.
- Before installation, the battery should not be subjected to temperatures below –10 °C or above 60 °C (14 °F to 140 °F). After initial customer usage (initially charged above shipping charge state), the battery should not be subjected to temperatures outside the operating temperature range:
  - Battery Pack External Exposure Operating Temperature Range:
  - Charging: 0.0 °C to 45.0 °C (0 °F to 113 °F)
  - Discharging: –10.0 °C to 60.0 °C (14 °F to 140 °F)

# **Important VoIP Service Information**

Please contact your Internet Service Provider (ISP) and/or your local municipality for additional information on making emergency calls using VoIP service in your area. When using this VoIP device, you CANNOT make any calls, including an emergency call, and emergency location services (where supported) WILL NOT be available, under the following circumstances:

- Your broadband ISP connection goes down, is lost, or otherwise fails.
- You lose electrical power.
- You have changed the physical address of your VoIP device, and you did not update or otherwise advise your VoIP service provider of this change.
- There are delays in making your location information available in or through the local automatic location information database.

**Note:** Your service provider, not Motorola, is responsible for the provision of VoIP telephony services through this equipment. Motorola shall not be liable for, and expressly disclaims, any direct or indirect liabilities, damages, losses, claims, demands, actions, causes of action, risks, or harms arising from or related to the services provided through this equipment.

# REGULATORY INFORMATION

# **FCC Compliance Class B Digital Device**

This device complies with Part 15 of the FCC Rules. Operation is subject to the following two conditions: (1) This device may not cause harmful interference, and (2) this device must accept any interference received, including interference that may cause undesired operation.

Note: This equipment has been tested and found to comply with the limits for a Class B digital device, pursuant to part 15 of the FCC Rules. These limits are designed to provide reasonable protection against harmful interference in a residential installation. This equipment generates, uses, and can radiate radio frequency energy and, if not installed and used in accordance with the instructions, may cause harmful interference to radio communications. However, there is no guarantee that interference will not occur in a particular installation. If this equipment does cause harmful interference to radio or television reception, which can be determined by turning the equipment off and on, the user is encouraged to try to correct the interference by one or more of the following measures:

- Reorient or relocate the receiving antenna.
- Increase the separation between the equipment and receiver.
- Connect the equipment into an outlet on a circuit different from that to which the receiver is connected.
- Consult the dealer or an experienced radio/TV technician for help.

# **Industry Canada (IC)**

This Class B digital device complies with Canadian ICES-003. Cet appareil numérique de la classe B est conforme à la norme NMB-003 du Canada.

# **FCC Declaration of Conformity**

According to 47CFR, Parts 2 and 15 for Class B Personal Computers and Peripherals; and/or CPU Boards and Power Supplies used with Class B Personal Computers, Motorola, Inc., 101 Tournament Drive, Horsham, PA 19044, 1-215-323-1000, declares under sole responsibility that the product identifies with 47CFR Part 2 and 15 of the FCC Rules as a Class B digital device. Each product marketed is identical to the representative unit tested and found to be compliant with the standards. Records maintained continue to reflect the equipment being produced can be expected to be within the variation accepted, due to quantity production and testing on a statistical basis as required by 47CFR 2.909. The above named party is responsible for ensuring that the equipment complies with the standards of 47CFR, Paragraph 15.101 to 15.109.

# **International Declaration of Conformity**

We,

Motorola, Inc.

101 Tournament Drive

Horsham, PA, U.S.A.

declare under our sole responsibility that the

SBV5322

to which the declaration relates is in conformity with one or more of the following standards:

EN55022 EN55024 EN60950-1 EN61000-3-2 EN61000-3-3

CISPR 22 CISPR 24 IEC 60950-1 ETSI EN 300386

the following provisions of the Directive(s) of the Council of the European Union:

EMC Directive 2004/108/EC

SBV5322, SBV5322 Diagnostic

Low Voltage Directive 2006/95/EC

Restriction of the Use of Certain Hazardous Substances in Electrical Equipment (RoHS) Directive 2002/95/EC Waste Electrical and Electronic Equipment (WEEE) Directive 2002/96/EC

Models Standards

SBV5322i, SBV5322 Diagnostic, SBV5322E, SBV5322E Diagnostic

FCC Part 15, ICES-003 UL60950-1, CAN/CSA-C22.2 No. 60950-1 EN55022, EN55024, CISPR22, CISPR24, EN61000-3-2, EN61000-3-3, EN60950-1, IEC60950-1, ETSI EN 300386

| IMPORTANT SAFETY INSTRUCTIONS                           |
|---------------------------------------------------------|
| Caring for the Environment by Recyclingv                |
| Safety Requirements for the SBV5322 Lithium-Ion Battery |
| Important VoIP Service Information                      |
| REGULATORY INFORMATIONVII                               |
| FCC Compliance Class B Digital Device                   |
| Industry Canada (IC)                                    |
| FCC Declaration of Conformity                           |
| International Declaration of Conformity                 |
| INTRODUCTION                                            |
| SBV5322 4-Line Digital Voice Modem                      |
| SBV5322 VoIP Telephone Service                          |
| SBV5322 Telephone Features                              |
| Top and Front Panel                                     |
| Rear Panel                                              |
| Before You Begin                                        |
| Signing Up for Service                                  |
| Computer System Requirements                            |
| INSTALLATION                                            |
| Battery Installation9                                   |
| Installation and Configuration                          |
| Cabling and Startup for a Single User                   |
| Configuring TCP/IP                                      |
| Configuring TCP/IP in Windows 2000                      |
| Configuring TCP/IP in Windows XP                        |
| Verifying the IP Address in Your Windows OS             |
| Renewing Your IP Address                                |
| Cabling for Multiple Users                              |
| Wall Mounting the SBV532224                             |
| Wall Mounting Template                                  |
| TROUBLESHOOTING                                         |
| Front-Panel Lights and Error Conditions                 |
| Contact Us                                              |
| Frequently Asked Questions                              |
| GLOSSARY                                                |
| SOFTWARE LICENSE                                        |

# Introduction

The Motorola SBV5322 SURFboard 4-Line Digital Voice Modem provides high-speed access to the Internet and other online services, and VoIP connections for up to four telephone lines.

# SBV5322 4-Line Digital Voice Modem

Your SBV5322 transmits and receives data much faster than traditional dial-up or DSL (digital subscriber line) modems. It lets you enjoy surfing the Web without the long wait. Because many network and other factors can affect performance, the actual speed will vary.

Unlike a dial-up modem, your SURFboard Digital Voice Modem is always online. Just open your browser and surf.

You can use your high-speed, upgradeable digital voice modem to connect one or more computers in your home or business to the Internet. You can connect:

- A single computer equipped with an Ethernet adapter directly to the Ethernet port on the SURFboard Digital Voice Modem
- Up to 31 computers to a single SURFboard Digital Voice Modem using an Ethernet hub, as shown in "Cabling for Multiple Users" on page 23

# **SBV5322 VolP Telephone Service**

The SBV5322 also provides telephone service through your cable connection with the same features as your traditional phone service, including a backup battery in the event that you lose AC power. You can connect up to four standard telephone lines using your SURFboard Digital Voice Modem, supporting:

- Local and long-distance calling
- Standard telephone feature support. For a full listing, see "SBV5322 Telephone Features" on page 2.
- Telephone modem and fax support
- HTML diagnostic page
- Software upgrades over the network to provide new or improved services

#### Caution

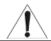

Use only a standard telephone. Digital phones used in many businesses that connect to a PBX (private branch exchange) do not operate with the SBV5322.

# **SBV5322 Telephone Features**

The SBV5322 supports the telephone features listed below. Some features listed may not be available on your telephone. Feature availability may also be determined by your telephone service provider.

- Standard two-wire telephone connection for voice, fax, and telephone modem operation. The connection to the telephone equipment is made with a standard RJ-11 jack and plug.
- Re-dial number
- Speed dial
- Call forwarding
- Call hold and mute
- Call return
- Call waiting
- Caller ID
- Caller ID block
- Three-way calling
- Voice mail
- Telephony Devices for the Disabled (TDD)
- On hook, off hook detection
- Operator barge-in
- Standard call progress signals
- Dial-tone stutter
- Dial-tone busy
- Fast-busy stutter dial-tone call waiting
- No support for pulse-dial equipment

# **Top and Front Panel**

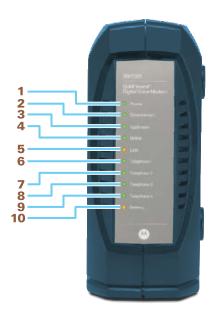

The lights provide information about power, communications, and errors:

| Kev  | Light       | Flashing                                  | On                                                                                            |  |
|------|-------------|-------------------------------------------|-----------------------------------------------------------------------------------------------|--|
| Itcy | Ligiti      | ridoning                                  |                                                                                               |  |
| 1    | Power       | Startup diagnostics in progress           | Digital voice modem powered on                                                                |  |
| 2    | Downstream  | Scanning for a receive channel connection | Downstream channel connected                                                                  |  |
| 3    | Upstream    | Scanning for a send channel connection    | Upstream channel connected                                                                    |  |
| 4    | Online      | Scanning for a network connection         | Startup process completed                                                                     |  |
| 5    | Link        | Transmitting or receiving data            | A device, such as a computer or hub, is connected to the Ethernet connector on the back panel |  |
| 6    | Telephone 1 |                                           |                                                                                               |  |
| 7    | Telephone 2 | Connected and activated                   | Connected and activated, the telephone is                                                     |  |
| 8    | Telephone 3 | telephone is off-hook (in use)            | on-hook (not in use)                                                                          |  |
| 9    | Telephone 4 |                                           |                                                                                               |  |
| 10   | Battery     | Battery not fully charged or              | Normal condition indicating that AC power is                                                  |  |
|      |             | AC power not present                      | present and the battery is in good condition                                                  |  |

# **Rear Panel**

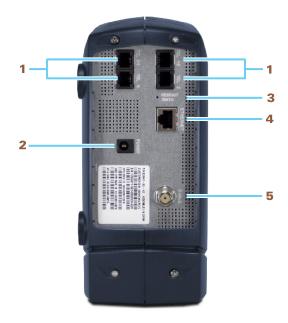

The rear panel provides cabling connectors and the power receptacle:

| Key | Item                        | Description                                                                                                    |  |
|-----|-----------------------------|----------------------------------------------------------------------------------------------------|--|
| 1   | Telephone 1,<br>2, 3, and 4 | Telephone ports provide connections for four telephone lines.                                                                                                    |  |
| 2   | POWER                       | Provides AC power to the digital voice modem.                                                                                                    |  |
| 3   | Reset                       | If you experience a problem, you can push this recessed button to reset the digital voice modem (see "Front-Panel Lights and Error Conditions" on page 28). Resetting may take some time (5 to 30 minutes) because the digital voice modem must find and lock on the appropriate communications channels. |  |
| 4   | ETHERNET                    | Provides the connection to Ethernet-equipped computers using a cable terminated with an RJ-45 connector.                                                                                                    |  |
| 5   | CABLE                       | Provides the connection to the coaxial cable outlet.                                                                                                    |  |

# **Before You Begin**

Verify that you have the items pictured below.

#### **Item**

# Power adapter or cable

#### **Description**

Connects to the AC power outlet

10/100Base-T Ethernet cable

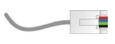

Connects to the Ethernet port Use Cat 5 or greater cable

Phone wire

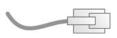

Connects the telephone to the cable system to provide telephone service

## **Optional Items**

The contents of your package may vary depending on the model.

#### **Battery**

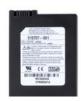

Provides standby power for your SBV5322. The SBV5322 has the capability to accommodate two standby batteries. For additional standby batteries, contact your service provider.

You will need 75-ohm coaxial cable with F-type connectors to connect your digital voice modem to the nearest cable outlet. If a TV is connected to the cable outlet, you may need a 1 GHz RF splitter and a total of three coaxial cables to connect both the TV and the digital voice modem. Coaxial cables and RF splitters are available at consumer electronics stores. To connect your digital voice modem to an Ethernet hub, see the network description in "Cabling for Multiple Users" on page 23. Check the documentation provided with your hub.

#### **Caution**

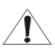

This product is for indoor use only. Do not route the Ethernet or telephone cables outside of the building. Exposure of the cables to lightning could create a safety hazard and damage the product.

## Introduction

## **Precautions**

Postpone digital voice modem installation until there is no risk of thunderstorm or lightning activity in the area.

To avoid damaging the digital voice modem with static electricity:

• First connect the coaxial cable to the grounded cable TV wall outlet.

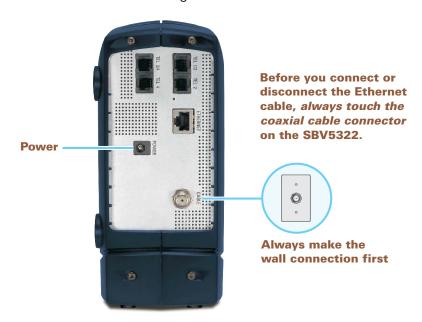

To prevent overheating the digital voice modem, do not block the ventilation holes.

Do not open the digital voice modem. Refer all service to your cable provider.

Wipe the digital voice modem with a clean, dry cloth. Never use cleaning fluid or similar chemicals. Do not spray cleaners directly on the unit or use forced air to remove dust.

#### Caution

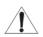

Contact your cable provider before connecting your digital voice modem to your existing telephone wiring. Do not connect the telephone wire to a traditional telephone (PSTN) service.

# **Signing Up for Service**

You must sign up with a cable provider to access the Internet and other online services.

To activate your service, call your local cable provider.

To receive data service, you need to provide the MAC address printed on the bar code label marked HFC MAC ID on the back of the cable modem. You can record it here:

| 00 :   |   |   |   |   |
|--------|---|---|---|---|
| ()() . | • | • | • | • |
| 00.    |   |   |   |   |

To receive telephone service, you need to provide the MAC address printed on the bar code label marked MTA MAC ID on the back of the cable modem. You can record it here:

```
00 : _____ : ____ : ____ : ____ : ____ : ____
```

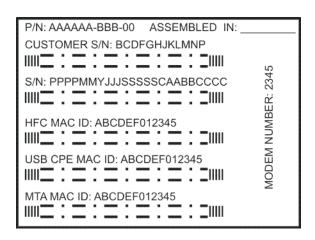

You should ask your cable provider the following questions:

- Do you have any special system requirements?
- When can I begin to use my digital voice modem?
- Are there any files I need to download after I am connected?
- Do I need a user name or password to access the Internet or use e-mail?

# **Computer System Requirements**

Your computer must meet the following requirements:

- Pentium class or better processor
- Windows<sup>®</sup> 2000, Windows XP, Windows Vista<sup>™</sup>, Macintosh<sup>®</sup>, UNIX<sup>®</sup>, or Linux<sup>®</sup> operating system with operating system CD-ROM available

You must have the latest version of your operating system installed with all current service packs and patches.

You can use any Web browser, such as Microsoft<sup>®</sup> Internet Explorer<sup>®</sup>, Netscape Navigator<sup>®</sup>, or Mozilla<sup>®</sup> Firefox<sup>®</sup>.

## **Ethernet Card**

You can use the Ethernet connection with any Windows, Macintosh, UNIX, or Linux computer equipped with a 10Base-T or 10/100Base-T Ethernet card.

If you use an Ethernet card, it must be installed in your computer before you install your digital voice modem. If it is not installed, follow the installation instructions provided with your Ethernet card.

# Installation

Before you begin the installation, you must first install the battery in your digital voice modem. Please read "Safety Requirements for the SBV5322 Lithium-Ion Battery" on page v before proceeding.

# **Battery Installation**

1 Place the SBV5322 on its side and remove the battery cover on the bottom.

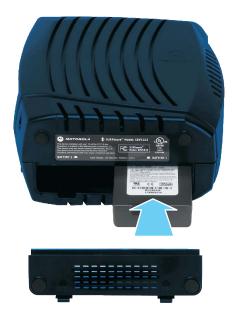

- 2 Slide the battery into the battery compartment until it is fully seated. The battery is keyed so that it cannot be installed incorrectly. Make sure that the pull-tab on the battery is accessible and does not prevent the battery cover from closing properly.
- 3 Re-install the battery cover with the locking tabs seated downward, and then push the cover forward.

It may take up to 12 hours to reach full charge when:

- The battery is installed for the first time.
- The battery is replaced.
- The battery is fully discharged.

# **Installation and Configuration**

To install and configure your digital voice modem:

- 1 Connect the cables as described for your situation:
  - "Cabling and Startup for a Single User" on page 10
  - "Cabling for Multiple Users" on page 23
- 2 Configure TCP/IP and verify the IP address for your computer as described for your situation:
  - For Windows computers, see "Configuring TCP/IP" on page 12
  - Refer to your Macintosh or UNIX user manual for information regarding TCP/IP and IP address configuration.

# Cabling and Startup for a Single User

Allow some time (5 to 30 minutes) to power up the first time because the SURFboard Digital Voice Modem must find and lock on the appropriate channels for communications.

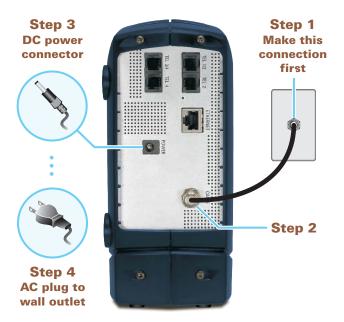

Be sure your computer is on and the digital voice modem is unplugged.

- 1 Connect one end of the coaxial cable to the cable outlet or splitter.
- 2 Connect the other end of the coaxial cable to the CABLE connector on the digital voice modem. Hand-tighten the connectors to avoid damaging them.

## Installation

- **3** Connect the DC power connector to the SURFboard Digital Voice Modem.
- 4 Plug the AC power cord into the connector on the digital voice modem and an AC electrical outlet.

This turns on the SURFboard Digital Voice Modem. You do not need to unplug it when not in use.

**5** Connect the Ethernet cable to the Ethernet connector on the digital voice modem.

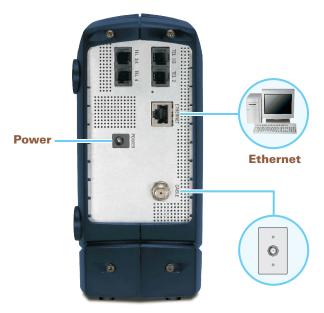

Connect the other end to the Ethernet port on your computer.

6 Perform the procedures for "Configuring TCP/IP" on page 12.

## Caution

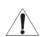

Do not connect any devices to the telephone ports until the SBV5322 is fully provisioned.

## Installation

7 To connect the telephone line, plug a phone wire into the appropriate telephone connector.

# **SBV5322 Installation Diagram Four Single Line Connections**

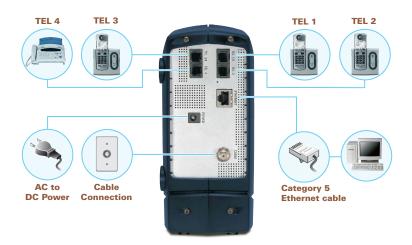

# **Configuring TCP/IP**

The SURFboard Digital Voice Modem contains all required software. You do not need to configure the digital voice modem, but you must be sure that your computer is configured for TCP/IP (a protocol for communication between computers). Perform one of the following:

- "Configuring TCP/IP in Windows 2000" on page 13
- "Configuring TCP/IP in Windows XP" on page 17
- Windows Vista: To configure TCP/IP, please consult Windows help.
- Follow the instructions in your Macintosh or UNIX user manual

After configuring TCP/IP, perform one of the following to verify the IP address:

- "Verifying the IP Address in Your Windows OS" on page 21
- Follow the instructions in your Macintosh or UNIX user manual

Your cable provider may provide additional instructions to set up your computer.

## **Configuring TCP/IP in Windows 2000**

- 1 On the Windows Desktop, click Start.
- 2 Select **Settings** and then **Control Panel** from the pop-up menus. The Control Panel window is displayed:.

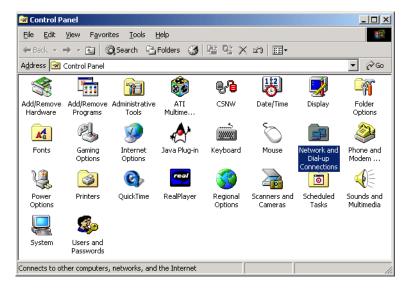

In the steps that follow, a connection number such as 1, 2, or 3 is a reference displayed on PCs with multiple network interfaces. PCs having only one network interface may display only the label Local Area Connection.

3 Double-click the **Network and Dial-up Connections** icon on the Control Panel window. The Network and Dial-up Connections window is displayed:

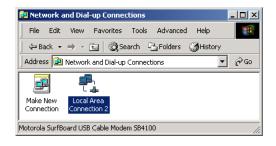

## Installation

4 Double-click **Local Area Connection** *number*. The value of *number* varies from system to system. The Local Area Connection *number* Status window is displayed:

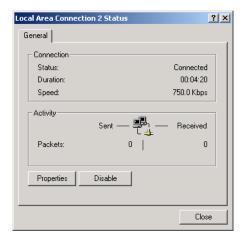

5 Click **Properties**. The Local Area Connection Properties window is displayed:

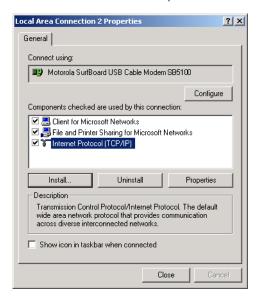

6 If Internet Protocol (TCP/IP) is in the list of components, TCP/IP is installed. You can skip to step 10.

If Internet Protocol (TCP/IP) is not in the list, click **Install**. The Select Network Component Type window is displayed:

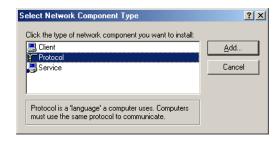

## Installation

7 Click Protocol on the Select Network Component Type window and click Add. The Select Network Protocol window is displayed:

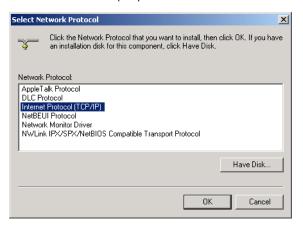

- 8 Click **Internet Protocol (TCP/IP)** in the Network Protocol section on the Select Network Protocol window.
- 9 Click **OK**. The Local Area Connection *number* Properties window is re-displayed:

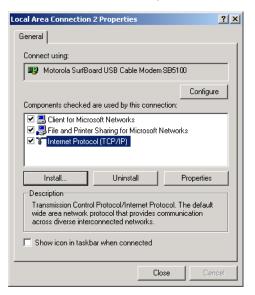

10 On the Local Area Connection *number* Properties window, be sure the box next to Internet Protocol (TCP/IP) is selected.

11 Click **Properties**. The Internet Protocol (TCP/IP) Properties window is displayed:

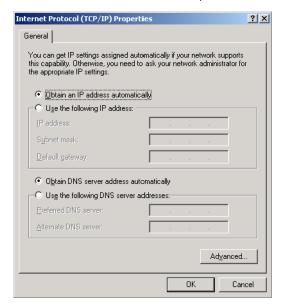

- 12 Be sure Obtain IP address automatically and Obtain DNS server address automatically are selected. Click OK to accept the TCP/IP settings.
- 13 Click **OK** to close the Local Area Connection *number* Properties window.
- 14 Click **OK** when prompted to restart your computer and click **OK** again.

When you complete the TCP/IP configuration, go to "Verifying the IP Address in Your Windows OS" on page 21.

## **Configuring TCP/IP in Windows XP**

1 On the Windows desktop, click Start to display the Start window.

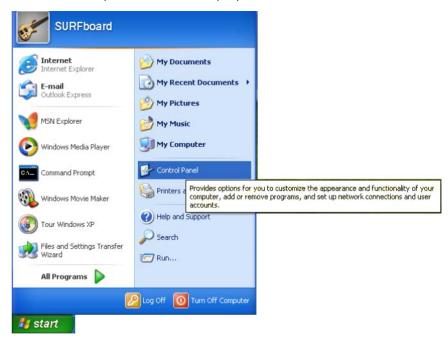

2 Click **Control Panel** to display the Control Panel window. The display varies, depending on your Windows XP view options. If the display is a Category view as shown below, continue with step 3. Otherwise, skip to step 5.

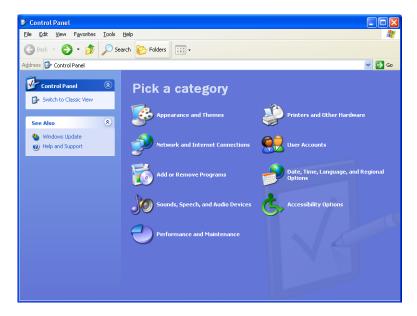

3 Click Network and Internet Connections. The Network and Internet Connections window is displayed:

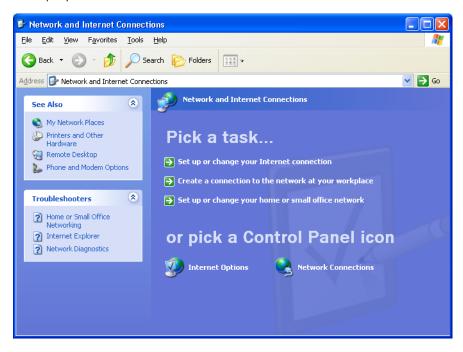

- 4 On the Network and Internet Connections window, click **Network Connections** to display the LAN or high-speed Internet connections. Skip to step 6.
- 5 If a Classic view similar to below is displayed, click **Network Connections** to display the LAN or high-speed Internet connections.

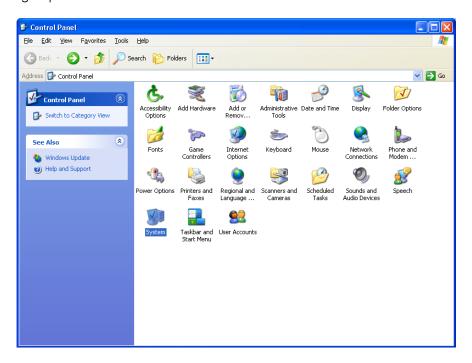

## Installation

6 Right-click your network connection. If more than one connection is displayed, be sure to select the one for your network interface.

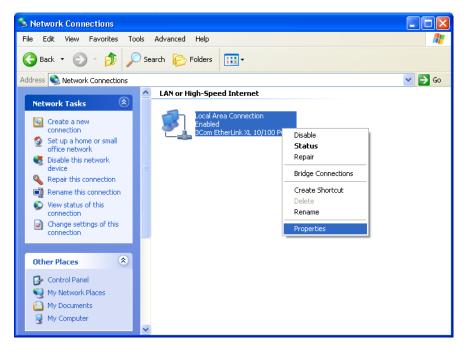

7 Select Properties from the pop-up menu. The Local Area Connection Properties window is displayed:

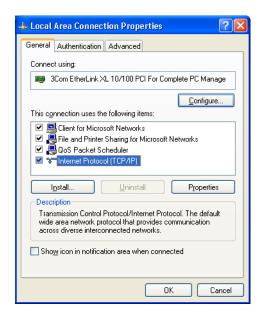

8 Select Internet Protocol (TCP/IP) and click Properties to display the Internet Protocol (TCP/IP) Properties window:

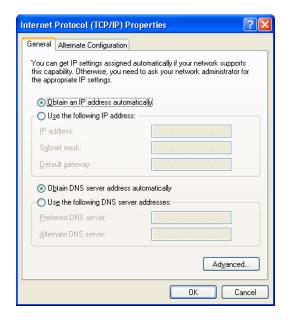

- 9 Be sure Obtain IP address automatically and Obtain DNS server address automatically are selected. Click OK to accept the TCP/IP settings.
- 10 Click **OK** to close the TCP/IP Properties window.
- 11 Click **OK** to close the Local Area Connection Properties window.

When you complete the TCP/IP configuration, go to "Verifying the IP Address in Your Windows OS" on page 21.

# **Verifying the IP Address**

The following subsections describe verifying an IP address. Perform the appropriate procedure for your Windows version:

- "Verifying the IP Address in Your Windows OS" on page 21
- Windows Vista: To verify the TCP/IP configuration, please consult Windows help.
- For a Macintosh or UNIX system, refer to your user guide.

## Verifying the IP Address in Your Windows OS

To check the IP address:

- 1 On the Windows Desktop, click Start.
- 2 Select Run. The Run window is displayed.
- 3 Type cmd and click OK.
- 4 Type **ipconfig** and press **Enter** to display your IP configuration. A display similar to the one shown below indicates a normal configuration:

If an Autoconfiguration IP Address is displayed as in the window below, there is either an incorrect connection between your PC and the digital voice modem or cable network problems.

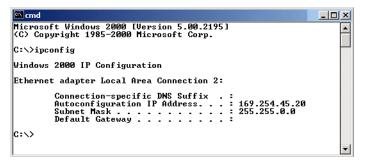

#### Check:

- Your cable connections
- Whether you can see cable TV channels on your television
- After successfully verifying your cable connections and proper cable TV operation, you can renew your IP address.

# **Renewing Your IP Address**

To renew your IP address:

- 1 On the Windows Desktop, click **Start**.
- 2 Select Run. The Run window is displayed.
- **3** Type **cmd** and click *OK*.
- 4 Type **ipconfig /renew** and press **Enter**. If a valid IP address is displayed, as shown below, Internet access should be available.

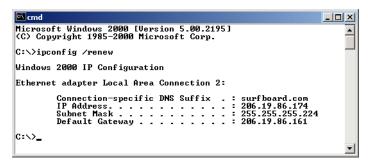

5 Type exit and press Enter to return to Windows.

If after performing this procedure your computer cannot access the Internet, call your cable provider for help.

# **Cabling for Multiple Users**

The SURFboard Digital Voice Modem supports several multiple-user configurations. Along with an optional hub or router, it can serve as an Internet gateway for up to 31 computers.

Not all service providers support multiple-user service. For information about multiple-user service, contact your cable provider.

## **Ethernet**

You can connect up to 31 computers to an Ethernet hub connected to an SBV5322 digital voice modem, as shown below.

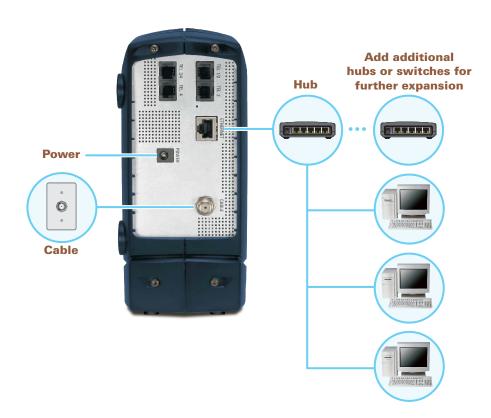

# **Wall Mounting the SBV5322**

If you mount your SBV5322 on the wall, you must:

- Locate the unit as specified by the local or national codes governing residential or business cable TV and communications services.
- Follow all local standards for installing a network interface unit/network interface device (NIU/NID).

When using the wall mount on drywall or similar material, use anchors for added stability. To mount your SBV5322 on the wall:

1 If present, remove the four rubber chassis feet on the bottom of the SBV5322.

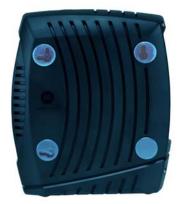

- 2 Print the "Wall Mounting Template" on page 26 at 100% scale. Measure the printed template with a ruler to ensure that it is the correct size as indicated on the template.
- 3 Use a center punch to mark the center of the holes.
- 4 On the wall, locate the marks for the mounting holes.

#### Caution

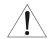

Before drilling holes, check the structure for potential damage to water, gas, or electric lines.

- 5 See step 7 for recommended mounting hardware size. Drill holes to a depth and diameter appropriate for the size and type of hardware you have selected.
- 6 If necessary, install an anchor in each hole.

Use M4 x 38 mm (#8 x 1 1/2 inch) screws with a flat underside and maximum screw head diameter of 9.0 mm (0.35 inches) to mount the SBV5322.

## Installation

- **7** Screw in each screw until the head protrudes from the wall, as shown below:
  - There must be at least 2.5 mm (.10 inches) between the wall and the underside of the screw head.

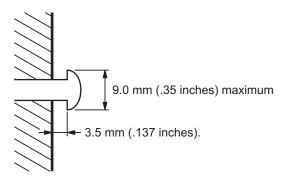

Note: The image shown above demonstrates mounting the SBV5322 onto a wood surface.

- 8 Place the SBV5322 so the keyholes are above the mounting screws.
- 9 Slide the SBV5322 down so it stops against the top of the keyhole opening.

# **Wall Mounting Template**

You can print this page to use as a wall mounting template.

Be sure you print it at 100% scale. Page scaling should be set to None (100%).

Measure the printed template with a ruler to ensure that it is the correct size.

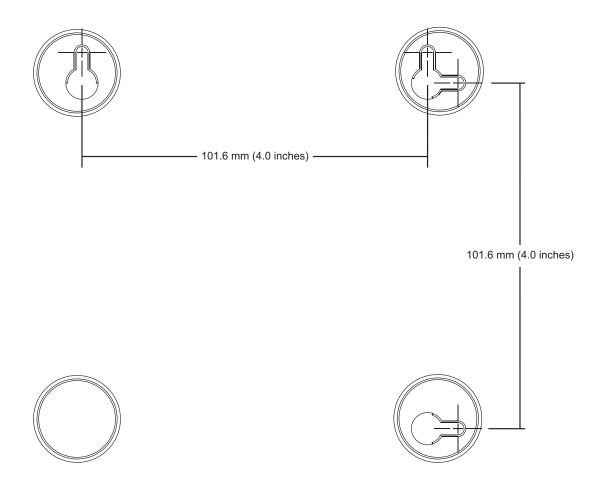

# **Troubleshooting**

If the solutions listed here do not solve your problem, contact your cable provider. Before calling your service provider, try pressing the reset button on the rear panel or unplugging and plugging in the digital voice modem power cord. Resetting the digital voice modem may take 5 to 30 minutes. Your service provider may ask for the status of the front-panel lights as described in "Front-Panel Lights and Error Conditions" on page 28.

#### **Problem**

#### **Possible Solutions**

# is off

- Green POWER light Check that the power cord is properly plugged into the electrical outlet and the digital voice modem.
  - Check that the electrical outlet is working.

#### No telephone service

- Check the connection between the SBV5322 and your telephone.
- If your telephone requires external power, check the AC power connection for your telephone.
- Check the connection between the coaxial cable on the SBV5322 and the cable outlet. Hand-tighten the cable connectors if necessary.
- Check the lights on the front panel. Make sure the green power light is on. If it is not, check that the power cord is properly plugged into the electrical outlet and the digital voice modem.
- If you have cable TV, check that your TV is working and the picture is clear. If you cannot receive your regular TV channels, your telephone service will not function.

#### Cannot send or receive data

- Check the lights on the front panel. Note the first light from top to bottom that is off. This light indicates where the error occurred, as described in "Front-Panel Lights and Error Conditions" on page 28.
- If you have cable TV, check that your TV is working and the picture is clear. If you cannot receive your regular TV channels, your data service will not function.
- Check the connection between the coaxial cable on the SBV5322 and the cable outlet. Hand-tighten the cable connectors if necessary.
- Check the IP address. Follow the steps in "Verifying the IP Address in Your Windows OS" on page 21. Call your cable provider if you need an IP address.

# **Front-Panel Lights and Error Conditions**

| Light                       | Turns Off During Startup If                                                                 | Turns Off During Normal Operation If                                           |
|-----------------------------|---------------------------------------------------------------------------------------------|--------------------------------------------------------------------------------|
| Power                       | The digital voice modem is not properly plugged into the power outlet                       | The digital voice modem is unplugged                                           |
| Downstream (Receive)        | The receive channel cannot be acquired                                                      | The receive channel is lost                                                    |
| Upstream<br>(Send)          | The send channel cannot be acquired                                                         | The send channel is lost                                                       |
| Online                      | IP registration is unsuccessful                                                             | The IP registration is lost                                                    |
| Link                        | Communication between the computer and the modem is interrupted                             | Communication between the computer and the modem is interrupted                |
| Battery                     | AC power is not present                                                                     | AC power is not present                                                        |
| Telephone 1,<br>2, 3, and 4 | If a telephone light fails to flash during startup, telephone line configuration has failed | Connected during a phone call and does not blink, telephone connection is lost |

If a telephone line is properly connected and the telephone line LED remains off, the line has not been set up for service. Contact your service provider. For more information about the lights, see "Top and Front Panel" on page 3.

## **Contact Us**

If you need assistance while working with your SURFboard Digital Voice Modem, contact your cable provider. For more information about customer service, technical support, or warranty claims, see the *Regulatory, Safety, Software License, and Warranty Information* card provided with the digital voice modem.

For information about Motorola consumer cable products, education, and support, visit http://broadband.motorola.com/consumers/support.

# **Frequently Asked Questions**

## What is high-speed cable Internet access?

A Cable Internet access uses cable television wires instead of telephone lines to connect to the Internet. It is extremely fast and affordable and does not tie up telephone lines for incoming or outgoing calls and faxes.

#### What is Voice-over-Internet Protocol (VoIP)?

A VoIP uses cable television wires instead of traditional telephone lines to provide voice and fax service.

## O How fast is a digital voice modem?

A cable modem offers Internet access at speeds up to 100 times faster than a traditional phone modem.

Network conditions, such as traffic volume and the speed of the sites you visit, can affect download speeds.

## Troubleshooting

## Can I still watch cable TV while using my digital voice modem?

A Yes, your cable TV line can carry the TV signal while you surf the Internet and talk on the phone.

## O If I have a digital voice modem, can I still use my old 28.8 Kbps or 56 Kbps modem?

A Yes! Although once you've experienced the speed of cable Internet access, you'll never again want to wait for traditional dial-up services.

## Q I have more than one computer. Do I need more than one SURFboard Digital Voice Modem?

A No, not if your computers are connected on a network. The SURFboard Digital Voice Modem supports current Internet connection sharing technologies to enable you to connect up to 31 computers to the Internet using a single digital voice modem.

## O Do I need to change my Internet service provider (ISP)?

A broadband connection is required for high-speed Internet access and VoIP telephone service available with your SBV5322. Contact your cable company for your specific information.

## O Do I need to subscribe to cable TV to get cable Internet access?

A No, but you will need to subscribe to cable Internet service. Some systems require that you subscribe to basic service before you can get Internet access and/or offer a discount when you use your own digital voice modem. Check with your local cable company for specific information.

## What technical support is available?

A For questions about your Internet service, connection, or digital voice modem, contact your cable provider.

## What do I do if my SURFboard Digital Voice Modem stops working?

A Use the information in this section to diagnose and resolve simple problems. If you continue to have problems, contact your cable provider or Motorola as described on the previous page.

# **Glossary**

coaxial cable (coax)

**DOCSIS** 

A type of wire consisting of a center wire surrounded by insulation and a grounded shield of

braided wire. The shield minimizes electrical and radio frequency interference.

The CableLabs Data-Over-Cable Service Interface Specification defines interface standards

for cable modems and supporting equipment.

download To copy a file from one computer to another. You can use the Internet to download files from

a server to your home PC. A DOCSIS digital voice modem downloads its configuration from

a server during start-up.

downstream In a network, downstream describes the direction of data received by your computer from

the Internet.

Ethernet The most widely used type of local area network (LAN). The most commonly installed

Ethernet networks are called 10Base-T. 10Base-T provides transmission speeds up to 10 megabits per second (Mbps), usually over twisted-pair wire. Fast Ethernet (100Base-T)

provides transmission speeds up to 100 Mbps.

**Euro-DOCSIS** The European version of the DOCSIS standard.

**expansion slot** An opening in a computer where a circuit board can be inserted to add new capabilities.

F-type connector

A connector used to connect coaxial cable to equipment.

**IP address** An Internet Protocol address is an identifier for a computer or device on a TCP/IP network.

Networks using TCP/IP route messages based on the destination IP address. Your cable provider assigns your digital voice modem an IP address to provide a continuous Internet

connection.

MAC address

The Media Access Control Address uniquely identifies each device that can be connected to

an Ethernet network. It is permanently written to read-only memory (ROM) at the factory and printed on the rear panel of your SURFboard Digital Voice Modem. You need to provide

the MAC address to your cable provider.

MHz Mega Hertz. A measure of frequency - millions of cycles per second. One MHz means one

million cycles per second.

**PBX** A private branch exchange is a private telephone network usually used within a business.

Users of the PBX share a certain number of outside lines for making telephone calls external

to the PBX.

**PSTN** The public switched telephone network is the traditional circuit-switched, voice-oriented

telephone network originally invented by Alexander Graham Bell. It is sometimes referred to

as plain old telephone service (POTS).

**RJ-11** The most common type of connector for household phones.

**RJ-45** The most common type of connector for Ethernet networks.

**splitter** A splitter is a device that divides the signal power from an input cable equally between two

or more signals, each carrying a selected frequency range.

TCP/IP Transmission Control Protocol/Internet Protocol is a set of standards and rules for

communication between networks.

**upstream** In a network, upstream describes the direction of data sent from your computer to the

Internet.

## Glossary

**UPS** An uninterruptible power supply provides a battery backup to enable voice service to

continue for some time during a power outage.

**VoIP** Voice over Internet Protocol is a method to exchange voice, fax, and other information over

the Internet. Voice and fax have traditionally been carried over traditional telephone lines using a dedicated circuit for each line. VoIP enables calls to travel as discrete data packets on

shared lines.

# **Software License**

SBV5322 Digital Voice Modem Motorola, Inc. 101 Tournament Drive Horsham, PA 19044

IMPORTANT: PLEASE READ THIS SOFTWARE LICENSE ("LICENSE") CAREFULLY BEFORE YOU INSTALL, DOWNLOAD OR USE ANY APPLICATION SOFTWARE, FIRMWARE AND RELATED DOCUMENTATION ("SOFTWARE") PROVIDED WITH MOTOROLA'S CABLE DATA PRODUCT (THE "CABLE DATA PRODUCT"). BY USING THE CABLE DATA PRODUCT AND/OR INSTALLING, DOWNLOADING OR USING ANY OF THE SOFTWARE, YOU INDICATE YOUR ACCEPTANCE OF EACH OF THE TERMS OF THIS LICENSE. UPON ACCEPTANCE, THIS LICENSE WILL BE A LEGALLY BINDING AGREEMENT BETWEEN YOU AND MOTOROLA. THE TERMS OF THIS LICENSE APPLY TO YOU AND TO ANY SUBSEQUENT USER OF THIS SOFTWARE.

IF YOU DO NOT AGREE TO ALL OF THE TERMS OF THIS LICENSE (I) DO NOT INSTALL OR USE THE SOFTWARE AND (II) RETURN THE CABLE DATA PRODUCT AND THE SOFTWARE (COLLECTIVELY, "PRODUCT"), INCLUDING ALL COMPONENTS, DOCUMENTATION AND ANY OTHER MATERIALS PROVIDED WITH THE PRODUCT, TO YOUR POINT OF PURCHASE OR SERVICE PROVIDER, AS THE CASE MAY BE, FOR A FULL REFUND. BY INSTALLING OR USING THE SOFTWARE, YOU AGREE TO BE BOUND BY THE PROVISIONS OF THIS LICENSE AGREEMENT.

The Software includes associated media, any printed materials, and any "on-line" or electronic documentation. Software provided by third parties may be subject to separate end-user license agreements from the manufacturers of such Software.

The Software is never sold. Motorola licenses the Software to the original customer and to any subsequent licensee for personal use only on the terms of this License. Motorola and its 3rd party licensors retain the ownership of the Software.

You may:

USE the Software only in connection with the operation of the Product.

TRANSFER the Software (including all component parts and printed materials) permanently to another person, but only if the person agrees to accept all of the terms of this License. If you transfer the Software, you must at the same time transfer the Product and all copies of the Software (if applicable) to the same person or destroy any copies not transferred.

TERMINATE this License by destroying the original and all copies of the Software (if applicable) in whatever form.

You may not:

(1) Loan, distribute, rent, lease, give, sublicense or otherwise transfer the Software, in whole or in part, to any other person, except as permitted under the TRANSFER paragraph above. (2) Copy or translate the User Guide included with the Software, other than for personal use. (3) Copy, alter, translate, decompile, disassemble or reverse engineer the Software, including but not limited to, modifying the Software to make it operate on non-compatible hardware. (4) Remove, alter or cause not to be displayed, any copyright notices or startup message contained in the Software programs or documentation. (5) Export the Software or the Product components in violation of any United States export laws.

The Product is not designed or intended for use in on-line control of aircraft, air traffic, aircraft navigation or aircraft communications; or in design, construction, operation or maintenance of any nuclear facility. MOTOROLA AND ITS 3RD PARTY LICENSORS DISCLAIM ANY EXPRESS OR IMPLIED WARRANTY OF FITNESS FOR SUCH USES. YOU REPRESENT AND WARRANT THAT YOU SHALL NOT USE THE PRODUCT FOR SUCH PURPOSES.

Title to this Software, including the ownership of all copyrights, mask work rights, patents, trademarks and all other intellectual property rights subsisting in the foregoing, and all adaptations to and modifications of the foregoing shall at all times remain with Motorola and its 3rd party licensors. Motorola retains all rights not expressly licensed under this License. The Software, including any images, graphics, photographs, animation, video, audio, music and text incorporated therein is owned by Motorola or its 3rd party licensors and is protected by United States copyright laws and international treaty provisions. Except as otherwise expressly provided in this

## Software License

License, the copying, reproduction, distribution or preparation of derivative works of the Software, any portion of the Product or the documentation is strictly prohibited by such laws and treaty provisions. Nothing in this License constitutes a waiver of Motorola's rights under United States copyright law.

This License and your rights regarding any matter it addresses are governed by the laws of the Commonwealth of Pennsylvania, without reference to conflict of laws principles. THIS LICENSE SHALL TERMINATE AUTOMATICALLY if you fail to comply with the terms of this License.

Motorola is not responsible for any third party software provided as a bundled application, or otherwise, with the Software.

#### U.S. GOVERNMENT RESTRICTED RIGHTS

The Product and documentation is provided with RESTRICTED RIGHTS. The use, duplication or disclosure by the Government is subject to restrictions as set forth in subdivision (c)(1)(ii) of The Rights in Technical Data and Computer Software clause at 52.227-7013. The contractor/manufacturer is Motorola, Inc., 101 Tournament Drive, Horsham, PA 19044.

Visit our website at: www.motorola.com

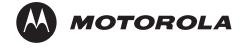

540846-001-a 10/07